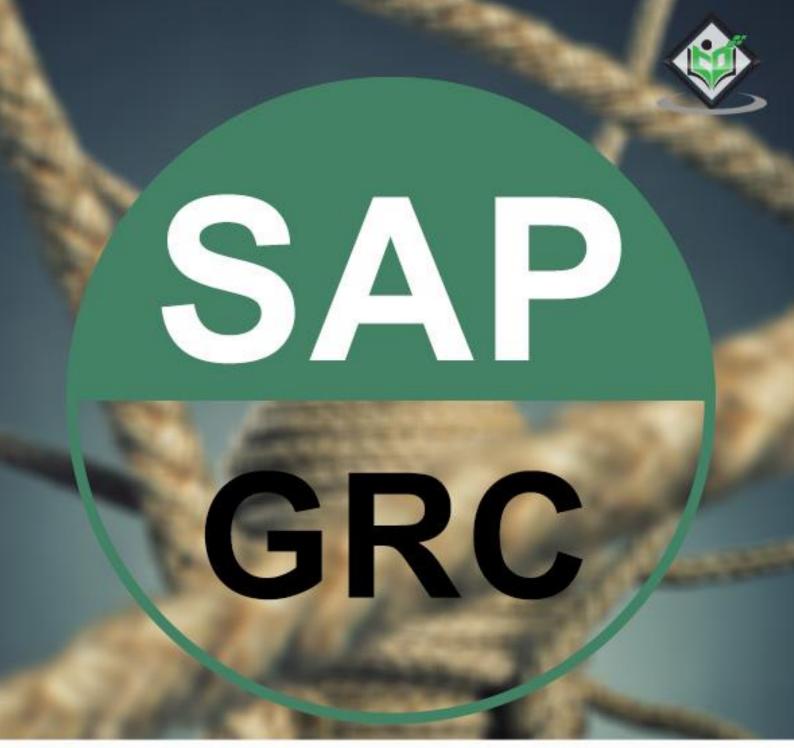

# simply easy learning

# www.tutorialspoint.com

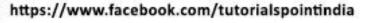

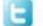

https://twitter.com/tutorialspoint

### About the Tutorial

SAP GRC (Governance, Risk and Compliance) solution enables organizations to manage regulations and compliance and remove any risk in managing organizations' key operations. As per changing market situation, organizations are growing and rapidly changing, and inappropriate documents are not acceptable for external auditors and regulators. SAP GRC helps organization to manage their regulations and compliance.

This tutorial will walk you through the different features of SAP GRC.

#### Audience

This tutorial is designed for all those readers who are willing to learn the basics of SAP GRC. This is also useful for those readers who wish to refresh their knowledge of GRC. SAP Security Consultants and SAP Auditors at all levels can also draw benefits from this tutorial.

## **Prerequisites**

The course is designed for beginners with little or no knowledge of SAP GRC. But you need to have a basic understanding of SAP Basics to make the most of this tutorial.

# **Disclaimer & Copyright**

© Copyright 2018 by Tutorials Point (I) Pvt. Ltd.

All the content and graphics published in this e-book are the property of Tutorials Point (I) Pvt. Ltd. The user of this e-book is prohibited to reuse, retain, copy, distribute or republish any contents or a part of contents of this e-book in any manner without written consent of the publisher.

We strive to update the contents of our website and tutorials as timely and as precisely as possible, however, the contents may contain inaccuracies or errors. Tutorials Point (I) Pvt. Ltd. provides no guarantee regarding the accuracy, timeliness or completeness of our website or its contents including this tutorial. If you discover any errors on our website or in this tutorial, please notify us at <u>contact@tutorialspoint.com</u>.

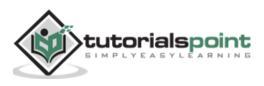

# Table of Contents

|    | About the Tutoriali                                |
|----|----------------------------------------------------|
|    | Audiencei                                          |
|    | Prerequisitesi                                     |
|    | Disclaimer & Copyrighti                            |
|    | Table of Contentsii                                |
| 1. | SAP GRC — OVERVIEW 1                               |
|    | Modules in SAP GRC1                                |
| 2. | SAP GRC — NAVIGATION 5                             |
|    | SAP GRC Work Centers                               |
| 3. | SAP GRC — ACCESS CONTROL                           |
|    | Key Features8                                      |
|    | How to Explore Access Control Set Up Work Center?8 |
| 4. | SAP GRC — ACCESS MANAGEMENT WORK CENTER 12         |
| 5. | SAP GRC — ACCESS & AUTHORIZATION MANAGEMENT15      |
|    | Authorization in Portal Component and NWBC15       |
| 6. | SAP GRC — AUTHORIZATION19                          |
|    | Authorization in UME19                             |
| 7. | SAP GRC — ACCESS CONTROL LAUNCHPAD21               |
|    | Creating a New Launchpad in NWBC22                 |
| 8. | SAP GRC — INTEGRATION WITH ACCESS CONTROL          |
| 9. | SAP GRC — INTEGRATION WITH IAM28                   |

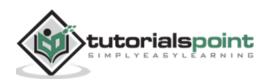

| 10. | SAP GRC — AUDIT UNIVERSE                            | 29 |
|-----|-----------------------------------------------------|----|
|     | Create an Auditable Entity                          | 29 |
|     | SAP Process Control — Audit Risk Rating             | 30 |
|     | Create an Audit Risk Rating                         | 30 |
| 11. | SAP GRC — PROCESS CONTROL WORK CENTERS              |    |
|     | My Home                                             | 32 |
|     | Master Data                                         | 33 |
|     | Reports and Analytics                               | 34 |
| 12. | SAP GRC — SOD RISK MANAGEMENT                       |    |
| 13. | SAP GRC — RISK MANAGEMENT                           |    |
|     | Phases in Risk Management                           | 38 |
|     | Risk Classification                                 | 41 |
| 14. | SAP GRC — RISK REMEDIATION                          | 42 |
|     | SAP GRC — Report Type                               | 43 |
| 15. | SAP GRC — MITIGATION CONTROLS                       | 44 |
|     | Mitigation Control Types                            | 44 |
|     | Setting up Migration Controls                       | 45 |
| 16. | SAP GRC — SUPERUSER PRIVILEGE                       | 49 |
|     | Standard Roles under Superuser Privilege Management | 49 |
| 17. | SAP GRC — IMPLEMENTING SUPERUSER                    | 51 |
|     | Superuser Log                                       | 53 |
| 18. | SAP GRC — ENHANCED RISK ANALYSIS                    | 55 |
|     | Benefits of Using Organization Rules                | 56 |
| 19. | SAP GRC — ASSIGNING MITIGATION CONTROLS             | 58 |

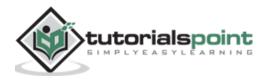

| 20. | SAP GRC - WORKFLOW INTEGRATION                            | 59  |
|-----|-----------------------------------------------------------|-----|
|     | SAP GRC — Global Trade Services                           | .60 |
|     | Integration between SAP ERP and SAP Global Trade Services | 61  |
| 21. | SAP GRC — INSTALLATION AND CONFIGURATION                  | 62  |
| 22. | SAP GRC — DATA SOURCES AND BUSINESS RULES                 | 69  |
| 23. | SAP GRC — CREATING BUSINESS RULES                         | 72  |

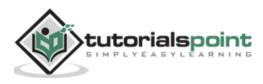

# 1. SAP GRC — Overview

SAP Governance, Risk and Compliance solution enables organizations to manage regulations and compliance and remove any risk in managing organizations' key operations. As per changing market situation, organizations are growing and rapidly changing and inappropriate documents, spreadsheets are not acceptable for external auditors and regulators.

SAP GRC helps organization to manage their regulations and compliance and perform the following activities:

- Easy integration of GRC activities into existing process and automating key GRC activities.
- Low complexity and managing risk efficiently.
- Improve risk management activities.
- Managing fraud in business processed and audit management effectively.
- Organizations perform better and companies can protect their values.
- SAP GRC solution consists of three main areas: Analyze, manage and monitor.

## Modules in SAP GRC

Let us now understand the different modules in SAP GRC:

#### **SAP GRC Access Control**

To mitigate risk in an organization, it is required to perform risk control as part of compliance and regulation practice. Responsibilities should be clearly defined, managing role provisioning and managing access for super user is critical for managing risk in an organization.

#### **SAP GRC Process Control and Fraud Management**

SAP GRC Process Control software solution is used for managing compliance and policy management. The compliance management capabilities allow organizations to manage and monitor their internal control environments. Organizations can proactively fix any identified issues and certify and report on the overall state of the corresponding compliance activities.

SAP Process control supports the complete life cycle of policy management, including the distribution and adherence of policies by target groups. These policies help organizations to reduce the cost of compliance and improve management transparency and enables organization to develop compliance management processes and policies in business environment.

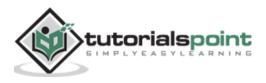

#### SAP GRC Risk Management

SAP GRC Risk Management allows you to manage risk management activities. You can do advance planning to identify risk in business and implement measures to manage risk and allow you to make better decision that improves the performance of business.

Risks come in many forms:

- Operational Risk
- Strategic Risk
- Compliance Risk
- Financial Risk

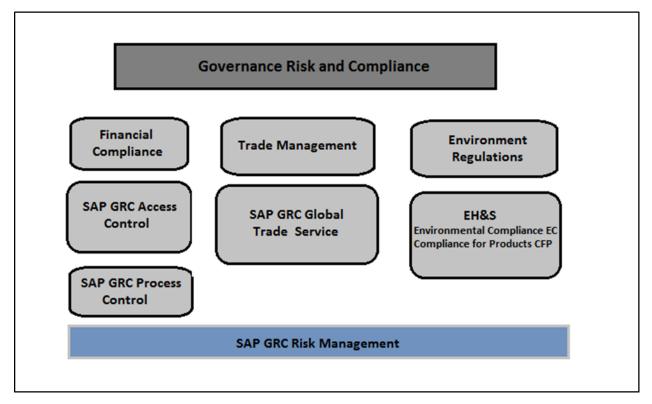

#### SAP GRC Audit Management

This is used to improve the audit management process in an organization by documenting artifacts, organizing work papers, and creating audit reports. You can easily integrate with other governance, risk and compliance solution and enable organizations to align audit management policies with business goals.

SAP GRC audit management helps auditor in making things simple by providing the following capabilities:

• You can instantly capture the artifacts for audit management and other evidences using mobile capabilities drag-drop feature.

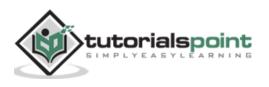

- You can easily create, track, and manage audit issues with global monitoring and follow up.
- You can perform search using search capabilities that allows to get more information from legacy and working papers.
- You can engage auditors with a user-friendly interface and collaboration tools.
- Easy integration of audit management with SAP Fraud Management, SAP Risk Management, and SAP Process Control to align audit process with business goals.
- Quick resolution of issues using automated tracking tool.
- Enhance the staff utilization, and less travel costs resulted from internal audit planning, resource management, and scheduling.
- Easy integration with SAP Business Objects reporting and data visualization tool to visualize audit reports using Lumira and other BI reporting.
- Use of pre-established templates to standardize audit artifacts and reporting process.

#### SAP GRC Fraud Management

SAP GRC fraud management tool helps organizations to detect and prevent frauds at early stage and hence reducing minimizing the business loss. Scans can be performed on huge amount of data in real time with more accuracy and fraudent activities can be easily identified.

SAP fraud management software can help organizations with following capabilities:

- Easy investigation and documentation of fraud cases.
- Increase the system alert and responsiveness to prevent fraudent activities to happen more frequently in future.
- Easy scanning of high volumes of transactions and business data.

#### SAP GRC Global Trade Services

SAP GRC GTS software helps organizations to enhance cross border supply within limits of international trade management. It helps in reducing the penalty of risks from International Trade Regulation authorities.

It provides centralize global trade management process with a single repository for all compliance master data and content irrespective of size of an organization.

#### SAP GRC Capability Model

SAP BusinessObjects GRC solution consists of three main capabilities: **Analyze, Manage and Monitor**.

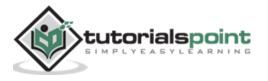

In the following diagram, you can see the SAP GRC Capability Model that covers all the key features of SAP GRC software. Using GRC, organizations can check for all potential risks and compliance findings and can take correct decision to mitigate them.

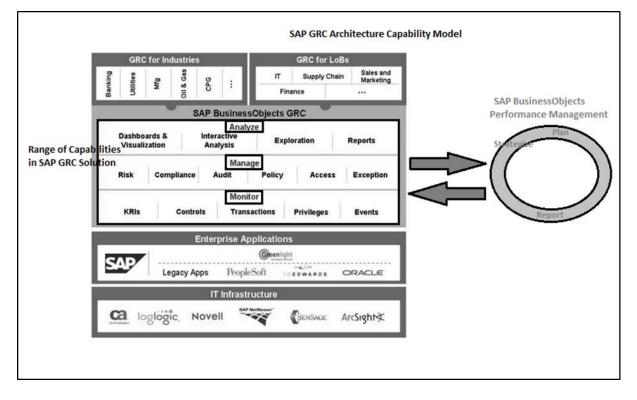

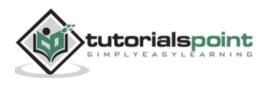

# 2. SAP GRC — Navigation

In older versions of SAP GRC, to use access control, process control and risk management, there was a separate navigation for each component. This means that users, to perform cross component duties, had to login to each module separately and login multiple times. This resulted in a tough process to manage multiple windows and documents to search was also tough.

| GRC Process Control GRC Risk Management                                                |                                                                                                    |
|----------------------------------------------------------------------------------------|----------------------------------------------------------------------------------------------------|
| My Home   Global miance Office   SOX   FDA                                             | Promotional Spend   Pricing Compliance   Off-Label Promotion   GMP   F                                                 |
| My Home Detailed Navigation                                                            |                                                                                                    |
| My GRC Process Control GRC Risk Management                                             |                                                                                                    |
| My Home   Risk Structure   Risk Assessment  <br>My Home<br>My Home<br>Portal Favorites | Risk Monitoring   Reporting and Analytics   Report Center (Web Dynpro)                                                 |
| There are no items to display                                                          | Work Inbox     Ad-h       View a comprehensive list of your Risk Management tasks     Ad-h       Work Inbox     Report |

SAP GRC 10.0 provides direct navigation to access control, process control and risk management components for a single user as per authorization and removes the management of multiple windows.

**Step 1:** To perform customizing activities and maintain configuration settings for GRC solution, go to T-code: SPRO -> SAP Reference IMG

| Ø                     | ▼ 4 🔲   🗞 🚱   🖴 🖬 🕊   🏝 🏗 🖧   🛒 🖉 📲 |
|-----------------------|-------------------------------------|
| Customizing: L        | Execute Project                     |
| ଝି SAP Reference IMG  | IMG Information Project Analysis    |
| My Customizing Workli | ,t                                  |
| Project Name          |                                     |
|                       | ▲                                   |
|                       | <b>•</b>                            |

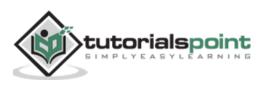

| • | Governance, Risk and Compliance 🚤 |  |
|---|-----------------------------------|--|
| • | General Settings                  |  |
| • | Shared Master Data Settings       |  |
| • | Reporting                         |  |
| • | Common Component Settings         |  |
| • | Access Control                    |  |
| • | Process Control                   |  |
| • | Risk Management                   |  |
| • | Content Lifecycle Management      |  |

**Step 2:** Expand Governance, Risk and Compliance node:

**Step 3:** Logon to NetWeaver Business Client:

Run the transaction for NWBC in SAP Easy access.

It will open NetWeaver Business Client screen and you will receive the following url:

http://ep5crgrc.renterpserver.com:8070/nwbc/~launch/?sap-client=800&saplanguage=EN

| Attp://epScrgrc.renterpserver.com/8070/nwbc/~ P + 1 | a C X Srenterpserver.com X                                                                                                    |
|-----------------------------------------------------|----------------------------------------------------------------------------------------------------|
| Launch NetWeaver Busines                            | s Client                                                                                                    |
| Cockpit 🖹 💆 (nwbc                                   | Content Lifecycle Management - GRC Access Control 10.0, Content Lifecycle Management - GRC Global Trade Services 10.0, Content<br>Lifecycle Management - GRC Process Control 10.0 Role, Content Lifecycle Management - GRC Risk Management 10.0 Role, Content Lifecy<br>Management - GRC 10.0 Role, GRC PFCG Authorization |
| STATES AC USER                                      | Content Lifecycle Management - GRC Access Control 10.0                                                                                                    |
| POA/CLM GRC GTS USER                                | Content Lifecycle Management - GRC Global Trade Services 10.0                                                                                                    |
| POA/CLM GRC PC USER                                 | Content Lifecycle Management - GRC Process Control 10.0 Role                                                                                                    |
| DOA/CLM GRC RM USER                                 | Content Lifecycle Management - GRC Risk Managment 10.0 Role                                                                                                    |
| POA/CLM GRC USER                                    | Content Lifecycle Management - GRC 10.0 Role                                                                                                    |
| 🖆 🌄 GRC_PFCG                                        | GRC PFCG Authorization                                                                                                    |
| SAP DAL ADMIN                                       | Desktop Application Launcher Administration                                                                                                    |
| 🖹 🌄 SAP DAL ADMIN DEALERPORTAL                      | Dealer Portal Admin Role for NWBC                                                                                                    |
| 🖆 🌄 SAP DAL ADMIN MAINT WORKER                      | EAMS role for NWBC path                                                                                                    |
| SAP DAL ADMIN PC                                    | SAP_DAL_ADMIN_PC                                                                                                    |
| 🖆 🎦 SAP DAL ADMIN SMI                               | Administrator Supplier-Managed Inventory                                                                                                    |
| 📓 🏷 SAP DAL ADMIN WORKFLOW POWL                     | Business Workflow: Inbox Using POWL                                                                                                    |
| 🖾 🌠 SAP DAL DEMO ROLE 1                             | SAP Desktop Application Launcher Demo Role #1                                                                                                    |
| SAP DAL DEMO ROLE 2                                 | SAP Desktop Application Launcher Demo Role #2                                                                                                    |
| SAP GRC FN ADISSUE PROCESS                          | Ad-hoc Issue Processer                                                                                                    |
| SAP GRC FN ALL                                      | GRC - Power User                                                                                                    |
| SAP GRC FN ALL                                      | GRC - Power User                                                                                                    |
| SAP GRC FN BASE                                     | GRC - Base role to run GRC applications                                                                                                    |
| 🖆 🌄 SAP GRC FN BASE                                 | GRC - Base role to run GRC applications                                                                                                    |
| SAP GRC FN BUSINESS USER                            | GRC - Business User                                                                                                    |
| 🔄 🌄 SAP GRC FN BUSINESS USER                        | GRC - Business User                                                                                                    |
| SAP GRC FN DISPLAY                                  | GRC - Display                                                                                                    |
| SAP GRC FN POST                                     | Role with Post Authority Only                                                                                                    |

## **SAP GRC Work Centers**

You can use Work Centers to provide a central access point for GRC 10.0. They can be organized based on what the customer has been licensed to operate.

**Step 1:** To access Work Centers, open NetWeaver Business Client as mentioned above. Go to **/nwbc** option at the top to open Work Centers.

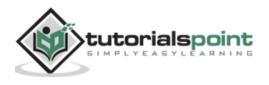

| 🕞 💿 🛃 http://epScrgrc.renterpserver.com:8070/nwbc/~ 🔎 = 🛔 | 2 C × 💆 renterpserver.com ×                                                                                                    |
|-----------------------------------------------------------|----------------------------------------------------------------------------------------------------|
| Launch NetWeaver Busines                                  | s Client                                                                                                    |
| Cockpit 🖪 💆 invebe                                        | Content Lifecycle Management - GRC Access Control 10.0, Content Lifecycle Management - GRC Global Trade Services 10.0, Content<br>Lifecycle Management - GRC Process Control 10.0 Role, Content Lifecycle Management - GRC Risk Management 10.0 Role, Content Lifecyc<br>Management - GRC 10.0 Role, GRC PFCG Authorization, |
| DOA/CLM GRC AC USER                                       | Content Lifecycle Management - GRC Access Control 10.0                                                                                                    |
| DOA/CLM GRC GTS USER                                      | Content Lifecycle Management - GRC Global Trade Services 10.0                                                                                                    |
| DOA/CLM GRC PC USER                                       | Content Lifecycle Management - GRC Process Control 10.0 Role                                                                                                    |
| DOA/CLM GRC RM USER                                       | Content Lifecycle Management - GRC Risk Managment 10.0 Role                                                                                                    |
| DOA/CLM GRC USER                                          | Content Lifecycle Management - GRC 10.0 Role                                                                                                    |
| 🖀 🌄 GRC PFCG                                              | GRC PFCG Authorization                                                                                                    |
| 🖻 🛃 SAP DAL ADMIN                                         | Desktop Application Launcher Administration                                                                                                    |
| 🖹 🌄 SAP DAL ADMIN DEALERPORTAL                            | Dealer Portal Admin Role for NWBC                                                                                                    |
| 🖹 🌄 SAP DAL ADMIN MAINT WORKER                            | EAMS role for NWBC path                                                                                                    |
| 🖀 🌄 SAP DAL ADMIN PC                                      | SAP_DAL_ADMIN_PC                                                                                                    |
| 🖀 🌄 SAP DAL ADMIN SMI                                     | Administrator Supplier-Managed Inventory                                                                                                    |
| 📓 🌄 SAP DAL ADMIN WORKFLOW POWL                           | Business Workflow: Inbox Using POWL                                                                                                    |
| SAP DAL DEMO ROLE 1                                       | SAP Desktop Application Launcher Demo Role #1                                                                                                    |
| SAP DAL DEMO ROLE 2                                       | SAP Desktop Application Launcher Demo Role #2                                                                                                    |
| SAP GRC FN ADISSUE PROCESS                                | Ad-hoc Issue Processer                                                                                                    |
| SAP GRC FN ALL                                            | GRC - Power User                                                                                                    |
| SAP GRC FN ALL                                            | GRC - Power User                                                                                                    |
| SAP GRC FN BASE                                           | GRC - Base role to run GRC applications                                                                                                    |
| 🖹 🌄 SAP GRC FN BASE                                       | GRC - Base role to run GRC applications                                                                                                    |
| 🖺 🌄 SAP GRC FN BUSINESS USER                              | GRC - Business User                                                                                                    |
| 🖺 🌄 SAP GRC FN BUSINESS USER                              | GRC - Business User                                                                                                    |
| 🖺 🛃 SAP GRC FN DISPLAY                                    | GRC - Display                                                                                                    |
| SAP GRC FN POST                                           | Role with Post Authority Only                                                                                                    |

**Step 2:** Once you click, you will be directed to the home screen of SAP NetWeaver Business client.

| <del>C</del> O | ttp://ep5crgrc.       | renterpserver.co   | m:8070/nwbc/           | C X 27 My Ho      | me ×                  |       |                                           |                                |                     |                  |             |
|----------------|-----------------------|--------------------|------------------------|-------------------|-----------------------|-------|-------------------------------------------|--------------------------------|---------------------|------------------|-------------|
| SAP            | Business C            | Client             |                        |                   |                       |       |                                           |                                |                     |                  |             |
|                | D                     | D                  | D                      | D                 | D                     | D     | D                                         | E                              | D                   | Ð                |             |
| My Hom         | e Master Data         | Rule Setup         | Assessments            | Access Management | Reports and Analytics | Setup | Reports & Analytics                       | Internal Audit Management      | Test Suite #2       | Test Suite #1    |             |
| My Home        |                       |                    |                        |                   |                       |       |                                           |                                |                     |                  |             |
| My Hor         | ne                    |                    |                        |                   |                       |       |                                           |                                |                     |                  |             |
|                |                       |                    |                        |                   |                       |       |                                           |                                |                     |                  | Weld        |
| m              | Work Inbox            |                    |                        |                   |                       |       | Application Help                          |                                |                     |                  |             |
|                | View all GRC workflor | w tasks assigned   | to you                 |                   |                       |       | Application Help for GRC A                | oplications                    |                     |                  |             |
|                | Quick Links           |                    |                        |                   |                       |       | Quick Links                               |                                |                     |                  |             |
|                | Work Inbox            |                    |                        |                   |                       |       | Access Control                            |                                |                     |                  |             |
| B              | My Delegation         |                    |                        |                   |                       |       | My Profile                                |                                |                     |                  |             |
|                | Delegate temporary ap | oproval of your wo | orkflow tasks to anoth | er person         |                       |       | Create and track your acco                | ess requests, view your access | assignments, and ma | nage your securi | ty settings |
|                | Quick Links           |                    |                        |                   |                       |       | Quick Links                               |                                |                     |                  |             |
|                | Approver Delegation   |                    |                        |                   |                       |       | My Profile                                |                                |                     |                  |             |
|                |                       |                    |                        |                   |                       |       | Request Status                            |                                |                     |                  |             |
|                |                       |                    |                        |                   |                       |       | Reset Password                            |                                |                     |                  |             |
|                |                       |                    |                        |                   |                       |       | Name Change<br>Register Security Question |                                |                     |                  |             |
|                |                       |                    |                        |                   |                       |       | Access Request                            |                                |                     |                  |             |
|                |                       |                    |                        |                   |                       |       |                                           |                                |                     |                  |             |

Depending on the products that you have licensed, different components of the GRC solution are displayed: **Access Control, Process Control, or Risk Management**.

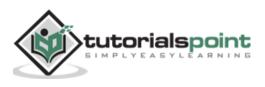

# 3. SAP GRC — Access Control

SAP GRC access control helps organizations to automatically detect, manage and prevent access risk violations and reduce unauthorized access to company data and information. Users can use automatic self-service to access request submission, workflow driven access request and approvals of access. Automatic reviews of user access, role authorization and risk violations can be used using SAP GRC Access Control.

SAP GRC Access Control handles key challenges by allowing business to manage access risk. It helps organizations to prevent unauthorized access by defining segregation of duties SoD and critical access and minimizing the time and cost of access risk management.

# **Key Features**

The following are the key features of SAP GRC Access Control:

- To perform audit and compliance as per legal requirements with different audit standards like SOX, BSI and ISO standards.
- To automatically detect access risk violations across SAP and non-SAP systems in an organization.
- As mentioned, it empowers users with self-service access submission, workflowdriven access requests and approvals of the request.
- To automate reviews of user access, role authorizations, risk violations, and control assignments in a small and large scale organization.
- To efficiently manage the super-user access and avoiding risk violations and unauthorized access to data and application in SAP and non-SAP system.

# How to Explore Access Control Set Up Work Center?

Run the transaction for NWBC in SAP Easy access.

It will open NetWeaver Business Client screen and you will receive the following url:

http://ep5crgrc.renterpserver.com:8070/nwbc/~launch/?sap-client=800&saplanguage=EN

**Step 1:** To access Work Centers, open NetWeaver Business Client as mentioned above. Go to **/nwbc** option at the top to open Work Centers.

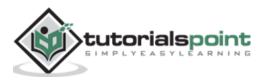

| 😑 💿 🛃 http://epScrgrc.renterpserver.com:8070/nwbc/~ 🔎 = 🛽 | C × 🛃 renterpserver.com ×                                                                                                    |
|-----------------------------------------------------------|----------------------------------------------------------------------------------------------------|
| Launch NetWeaver Busines                                  | s Client                                                                                                    |
| Cockpit 🖻 💆 inwbc                                         | Content Lifecycle Management - GRC Access Control 10.0, Content Lifecycle Management - GRC Global Trade Services 10.0, Content<br>Lifecycle Management - GRC Process Control 10.0 Role, Content Lifecycle Management - GRC Risk Managment 10.0 Role, Content Lifecycl<br>Management - GRC 10.0 Role, GRC PFCG Authorization, |
| DOA/CLM GRC AC USER                                       | Content Lifecycle Management - GRC Access Control 10.0                                                                                                    |
| DOA/CLM GRC GTS USER                                      | Content Lifecycle Management - GRC Global Trade Services 10.0                                                                                                    |
| DOA/CLM GRC PC USER                                       | Content Lifecycle Management - GRC Process Control 10.0 Role                                                                                                    |
| 🖆 🏂 /POA/CLM GRC RM USER                                  | Content Lifecycle Management - GRC Risk Managment 10.0 Role                                                                                                    |
| DOA/CLM GRC USER                                          | Content Lifecycle Management - GRC 10.0 Role                                                                                                    |
| 🖆 🌄 GRC PFCG                                              | GRC PFCG Authorization                                                                                                    |
| 🖹 🌄 SAP DAL ADMIN                                         | Desktop Application Launcher Administration                                                                                                    |
| 🔀 🔂 SAP DAL ADMIN DEALERPORTAL                            | Dealer Portal Admin Role for NWBC                                                                                                    |
| SAP DAL ADMIN MAINT WORKER                                | EAMS role for NWBC path                                                                                                    |
| SAP DAL ADMIN PC                                          | SAP_DAL_ADMIN_PC                                                                                                    |
| 📓 🌄 SAP DAL ADMIN SMI                                     | Administrator Supplier-Managed Inventory                                                                                                    |
| 📓 🛃 SAP DAL ADMIN WORKFLOW POWL                           | Business Workflow: Inbox Using POWL                                                                                                    |
| SAP DAL DEMO ROLE 1                                       | SAP Desktop Application Launcher Demo Role #1                                                                                                    |
| SAP DAL DEMO ROLE 2                                       | SAP Desktop Application Launcher Demo Role #2                                                                                                    |
| SAP GRC FN ADISSUE PROCESS                                | Ad-hoc Issue Processer                                                                                                    |
| SAP GRC FN ALL                                            | GRC - Power User                                                                                                    |
| SAP GRC FN ALL                                            | GRC - Power User                                                                                                    |
| 🖆 🔂 SAP GRC FN BASE                                       | GRC - Base role to run GRC applications                                                                                                    |
| 🖀 🛃 SAP GRC FN BASE                                       | GRC - Base role to run GRC applications                                                                                                    |
| 🖀 🌄 SAP GRC FN BUSINESS USER                              | GRC - Business User                                                                                                    |
| 🖺 🏂 SAP GRC FN BUSINESS USER                              | GRC - Business User                                                                                                    |
| 🖀 🌄 SAP GRC FN DISPLAY                                    | GRC - Display                                                                                                    |
| SAP GRC FN POST                                           | Role with Post Authority Only                                                                                                    |

**Step 2:** Once you click, you will be directed to the home screen of SAP NetWeaver Business client.

| <del>¢</del> 0    | Thttp://ep5crgro          | .renterpserver.co | m:8070/nwbc/           | 💼 Ċ Х 🖅 Му Но     | me ×                  |       |                               |                                |                    |                               |
|-------------------|---------------------------|-------------------|------------------------|-------------------|-----------------------|-------|-------------------------------|--------------------------------|--------------------|-------------------------------|
| SAP               | Business (                | Client            |                        |                   |                       |       |                               |                                |                    |                               |
| My Hom            | e Master Data             | Rule Setup        | Assessments            | Access Management | Reports and Analytics | Setup | Reports & Analytics           | Internal Audit Management      | Test Suite #2      | Test Suite #1                 |
| My Home<br>My Hor | ne                        |                   |                        |                   |                       |       |                               |                                |                    |                               |
|                   |                           |                   |                        |                   |                       |       |                               |                                |                    | We                            |
| (FB)              | Work Inbox                |                   |                        |                   |                       |       | Application Help              |                                |                    |                               |
|                   | View all GRC workfit      | w tasks assigned  | to you                 |                   |                       |       | Application Help for GRC A    | Applications                   |                    |                               |
|                   | Quick Links<br>Work Inbox |                   |                        |                   |                       |       | Quick Links<br>Access Control |                                |                    |                               |
| 6                 | My Delegation             |                   |                        |                   |                       |       | My Profile                    |                                |                    |                               |
| ~                 | Delegate temporary a      | pproval of your w | orkflow tasks to anoth | er person         |                       |       | Create and track your acc     | ess requests, view your access | assignments, and m | nanage your security settings |
|                   | Quick Links               |                   |                        |                   |                       |       | Quick Links                   |                                |                    |                               |
|                   | Approver Delegation       |                   |                        |                   |                       |       | My Profile<br>Request Status  |                                |                    |                               |
|                   |                           |                   |                        |                   |                       |       | Reset Password                |                                |                    |                               |
|                   |                           |                   |                        |                   |                       |       | Name Change                   |                                |                    |                               |
|                   |                           |                   |                        |                   |                       |       | Register Security Question    | 15                             |                    |                               |
|                   |                           |                   |                        |                   |                       |       | Access Request                |                                |                    |                               |

**Step 3:** Go to setup work center and explore the work set. Click some of the links under each one and explore the various screens.

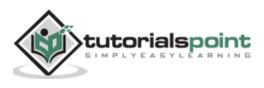

| sap     | Business Client                                                                                                    |                                                                                                    |         |
|---------|----------------------------------------------------------------------------------------------------|----------------------------------------------------------------------------------------------------|---------|
| My Home | Master Data Rule Setup Assessments Access Management Reports and Analytics                                                                                                    | s Setup Reports & Analytics Internal Audit Management Test Suite #2 Test Suite                                         | #1      |
| Setup   |                                                                                                    | 1                                                                                                    |         |
| Setup > | Setup                                                                                                    |                                                                                                    |         |
|         | Access Rule Maintenance<br>Manage access rule sets, functions, and the access risks used to identify access violations<br>Quick Links<br>Rule Sets<br>Functions<br>Access Rats | Exception Access Rules Manage rules which supplement access rules Quick Links Organization Rules Supplementary Rules   |         |
|         | Critical Access Rules Define additional rules that identify access to critical roles and profiles Quick Links Critical Roles                                                   | Generated Rules Find and view generated access rules Ouick Links Access Rule Summary Access Rule Detail                |         |
| 4       | Critical Porfiles Organizations                                                                                                    | Mitigating Controls Manage controls to mitigate segregation of duty, critical action and critical permission access vi | olation |
|         | Maintain the company's organization structure for compliance and risk management with related assignments<br>Quick Links<br>Organizations                                      | Quick Links<br>Mitigating Controls                                                                                     |         |
| 5       | Superviser Assignment                                                                                                    | Superuser Maintenance<br>Waintein frefehter, controller, and reason node assignments                                   |         |

**Step 4:** The Setup work center is available in Access Control and provides links to the following sections:

- Access Rule Maintenance
- Exception Access Rules
- Critical Access Rules
- Generated Rules
- Organizations
- Mitigating Controls
- Superuser Assignment
- Superuser Maintenance
- Access Owners

Step 5: You can use the above listed functions in the following ways:

- Using Access Rule Maintenance section, you can manage access rule sets, functions, and the access risks used to identify access violations.
- Using Exception Access Rules, you can manage rules that supplement access rules.

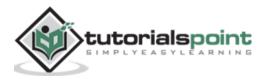

- Using critical access rules section, you can define additional rules that identify access to critical roles and profiles.
- Using generated rules section, you can find and view generated access rules.
- Under Organizations, you can maintain the company's organization structure for compliance and risk management with related assignments.
- The Mitigating Controls section allows you to manage controls to mitigate segregation of duty, critical action, and critical permission access violations.
- Superuser Assignment is where you assign owners to firefighter IDs and assign firefighter IDs to users.
- Superuser Maintenance is where you maintain firefighter, controller, and reason code assignments.
- Under Access Owners, you manage owner privileges for access management capabilities.

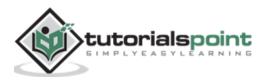

End of ebook preview

If you liked what you saw ...

Buy it from our store @ https://store.tutorialspoint.com

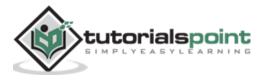